### iPhone, iPad & Mac Basics

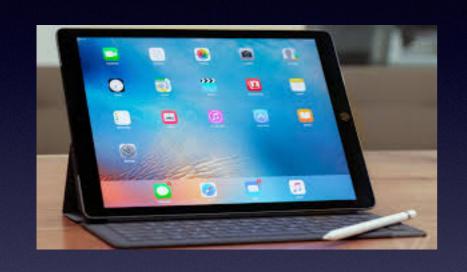

April 4, 2019

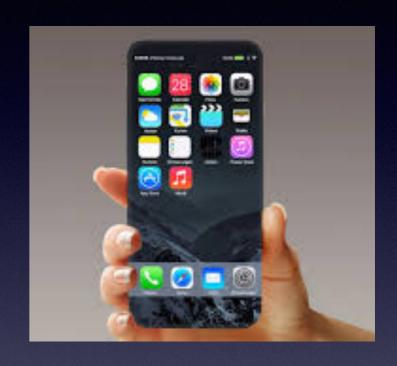

### Welcome

A class for all levels of understanding!

Abilene Public Library

# I Wish I Knew More!

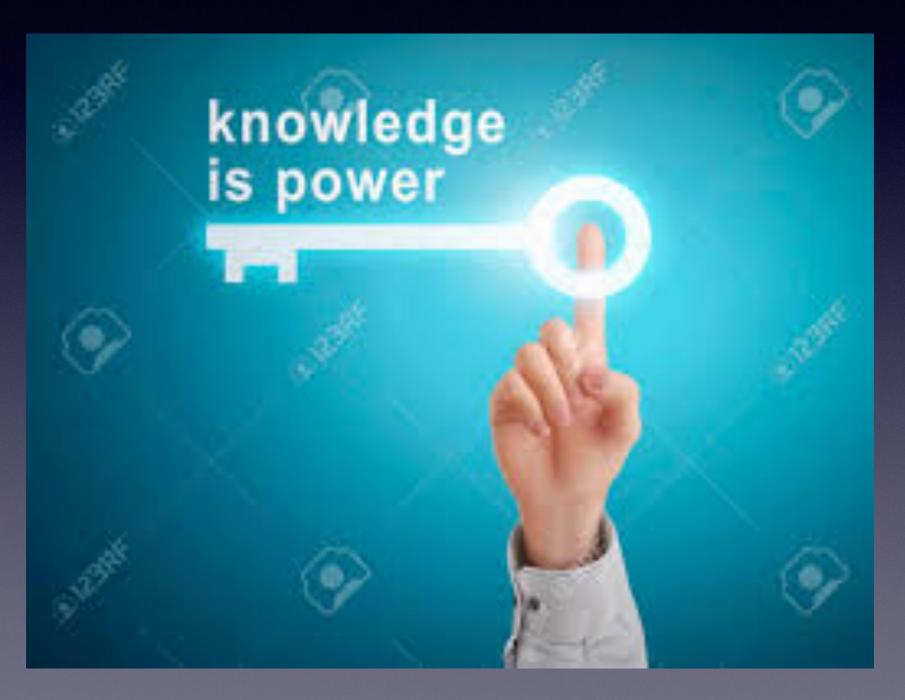

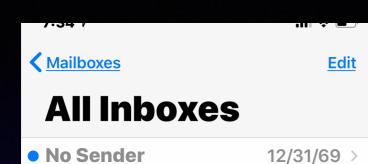

This message has no content.

No Sender

12/31/69 >

This message has no content.

- CouponCabin
- 6:51PM >
- **™ 1** TGIFood! Domino's | Starbuck... Denny's | Applebee's | Red Lobster & More! Cash Back & Coupons | My A...
- Flipboard

6:39PM >

- Your FlipDigest
- Kick back with stories picked for you from your Flipboard. Plus, see a fe...
- Samsung

6:09PM >

Tom, save up to \$1,500 off 2018... Save up to \$1,500 on 2018 QLED TV models. BUY NOW > - Free shippin...

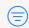

Updated Just Now 71 Unread

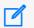

### Some Things **Are Difficult To** Explain!

## "No Sender" Emails.

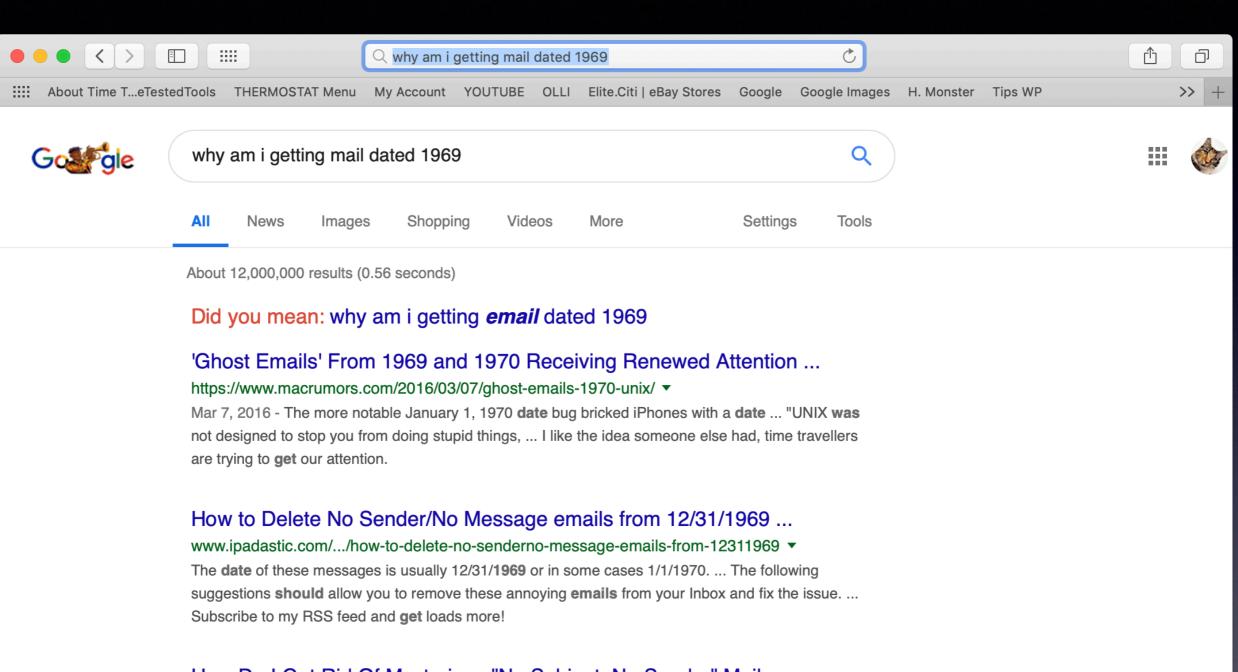

#### How Do I Get Rid Of Mysterious "No Subject, No Sender" Mail ...

https://appletoolbox.com/2010/08/mysterious-no-subject-no-sender-mail-messages/ ▼ Mar 3, 2019 - How **Do I Get** Rid Of Mysterious "No Subject, No Sender" **Mail** Messages? ... No attachments; Incorrect **Date** (in particular, a **date** far back in the ...

## Got Problems?

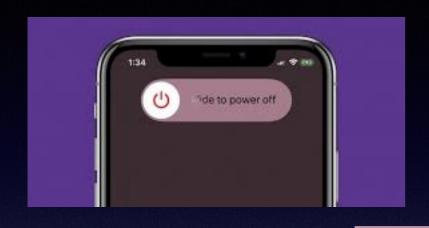

The simple gesture of turning off your device can solve many problems!

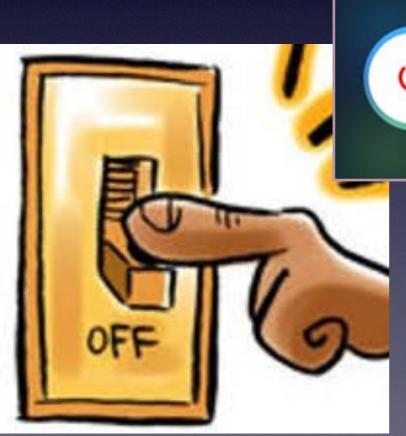

slide to power off

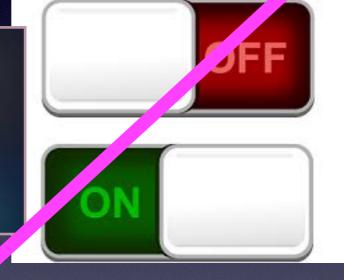

Works on iPad and Mac computers!

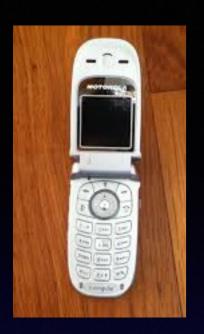

# I'll Just Stick With My Flip Phone!

Libraries of the world and the knowledge they hold are unlocked in/on my iPhone!

Latest advances of science & technology are at our fingertips.

Great music and art are here!

Option to connect distant families with video.

Learn new languages.

How to make brownies, repair a computer, and learn how to use an iPhone,

Remedies and cures are found by searching.

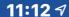

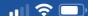

### **Notification Center**

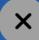

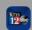

KTXS - NEWS FOR ABILENE,... 1h ago

#### **Free Event**

Free Day of the Woman event and lunch to be held in Abilene Friday

40 more notifications

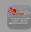

**BCH TO GO** 

1h ago

#### **News**

Police searching for suspect who 'intentionally' hit Abilene school crossing guard

20 more notifications

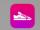

STEPS

2h ago

#### **Daily Update**

Yesterday you walked 4,287 steps. Good work!

15 more notifications

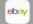

**ebay EBAY** 

3h ago

N N

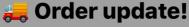

Est. arrival: (4/9/19)

4 Heavy Duty Caster Set 4" 5"

6" All Steel Wheels Rigid Swivel

# I Can Stay Informed!

# The iPhone Is Just Too Expensive For Me!

It's really a cheap device!

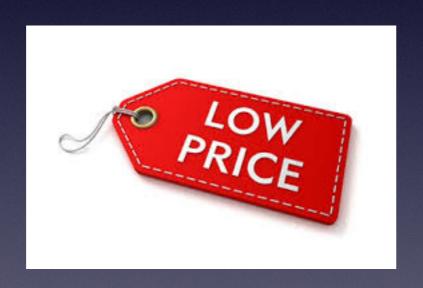

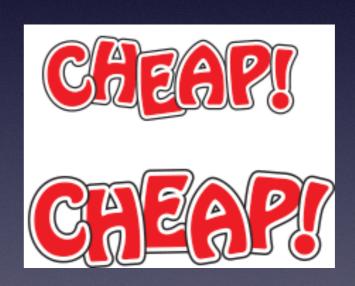

How many devices am I holding?

# How Many Things Can Your iPhone Do?

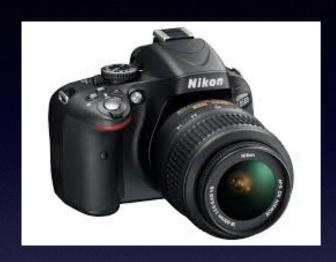

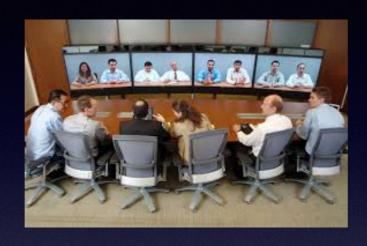

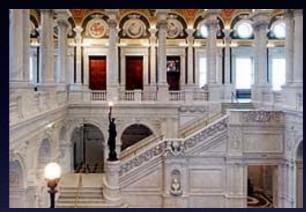

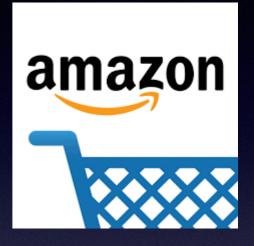

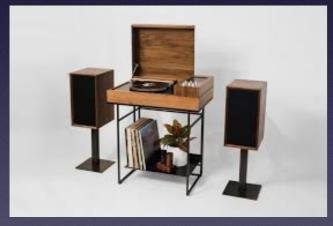

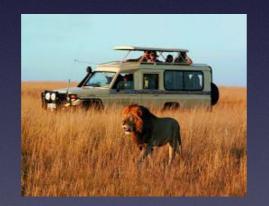

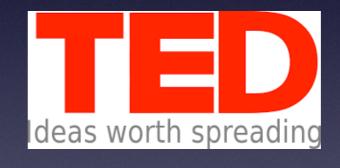

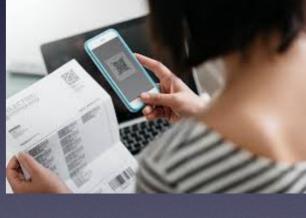

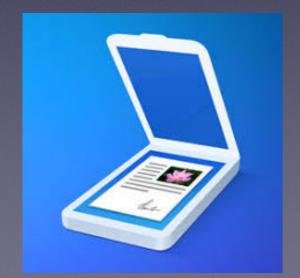

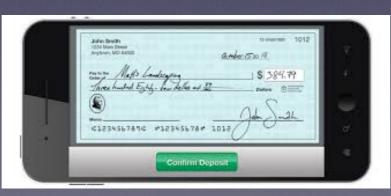

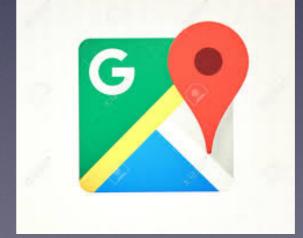

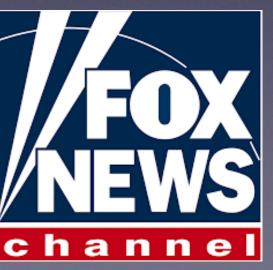

# What Can The "Messages" App Do For You?

The "Messages" App comes with "Apps" built in!

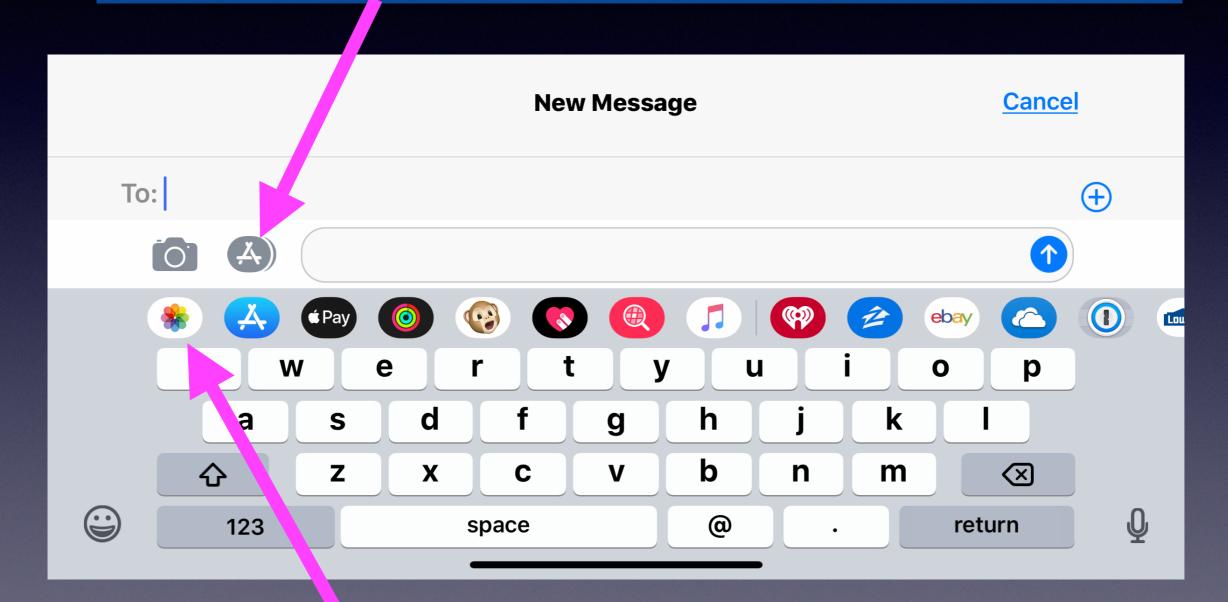

This is called the "App Drawer"!

# Messages Settings

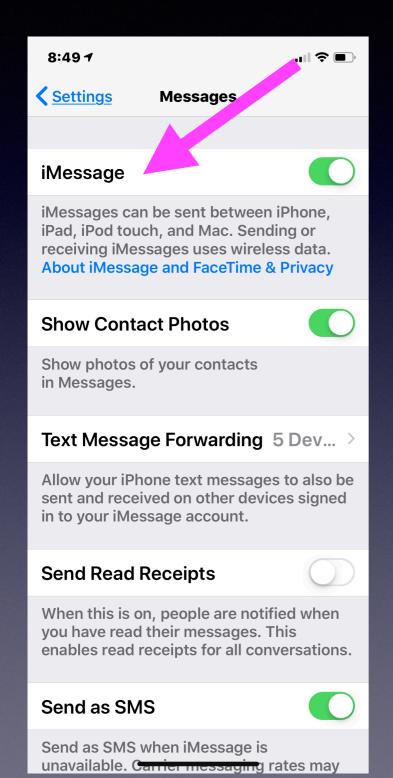

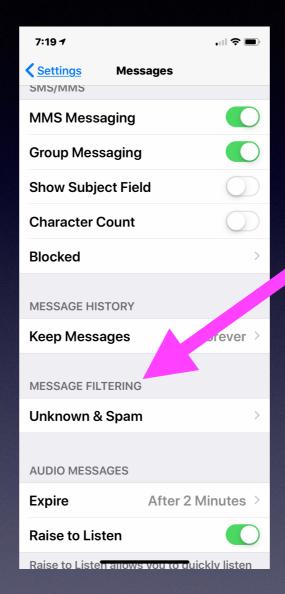

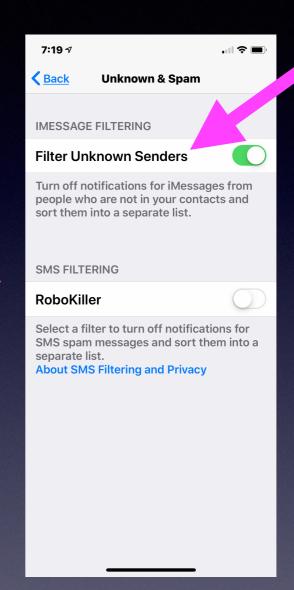

Notice a second heading at the top of the messages.

### Sort Your Email On Your Mac

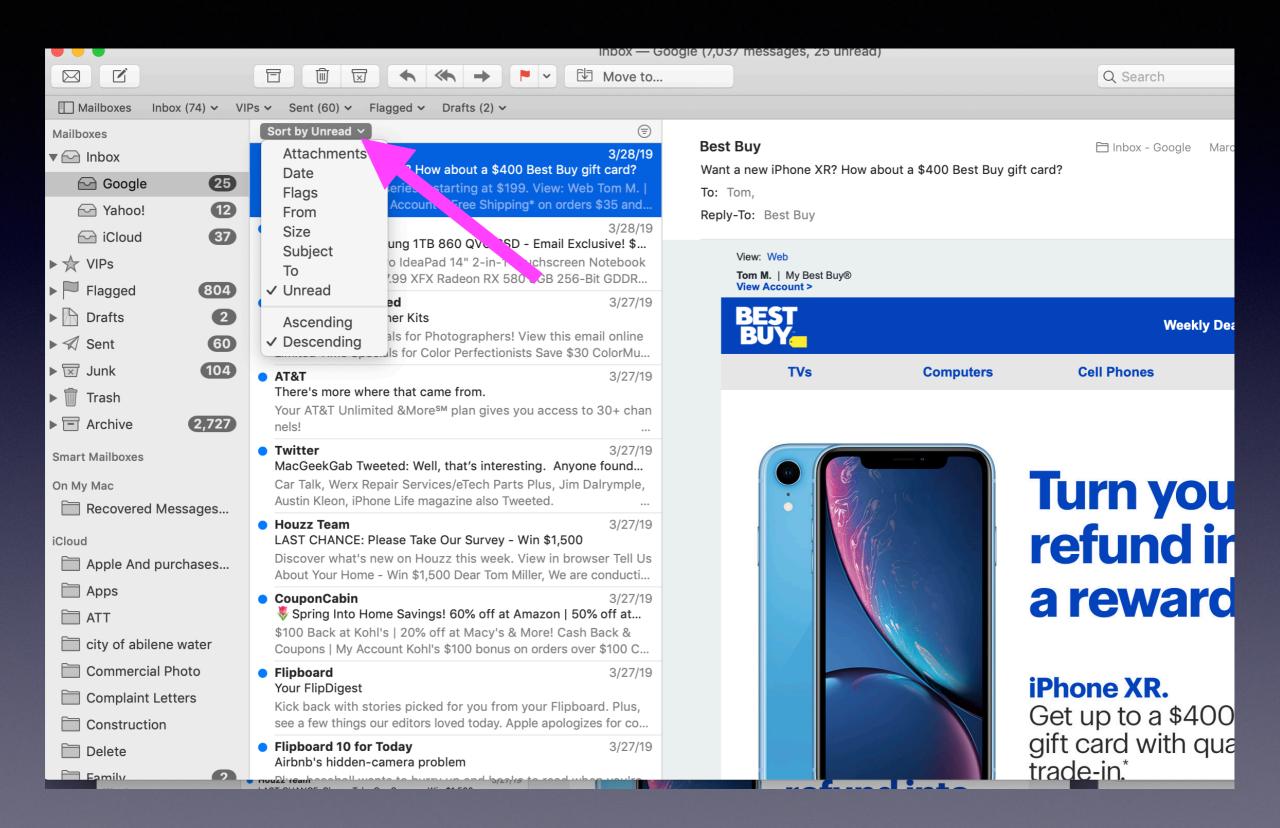

## Apple Mail On My Mac!

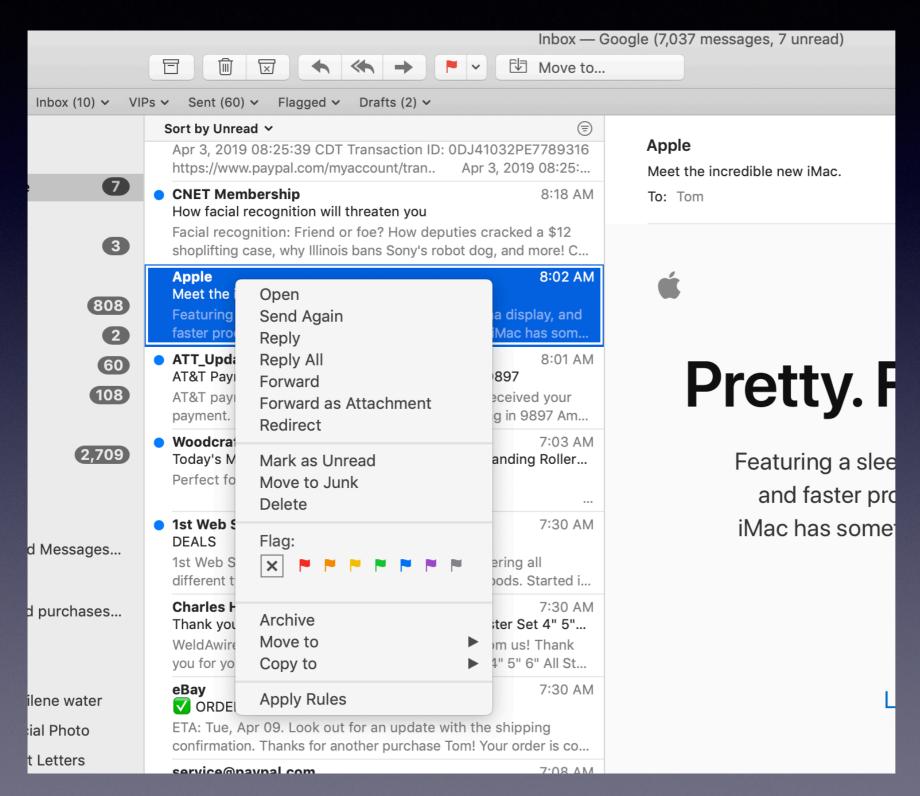

Right click on a piece of mail and use the options!

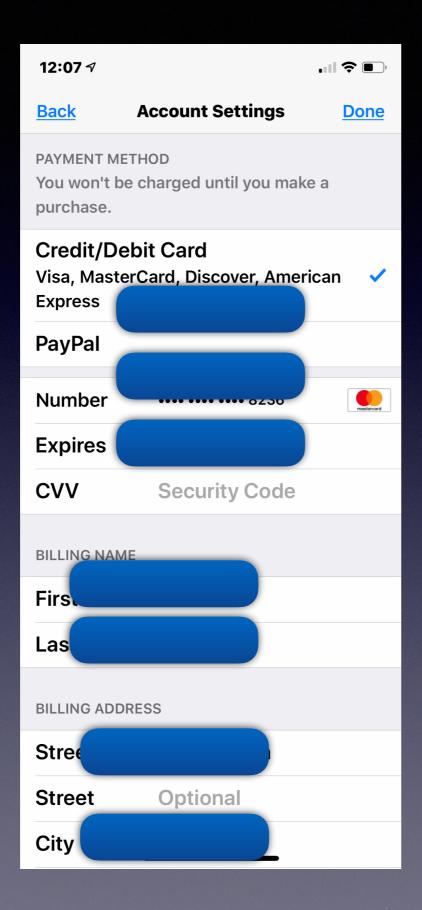

# App Store May Require You To Verify Your Identity By Confirming The Three Digit Security Code On Your Credit Card.

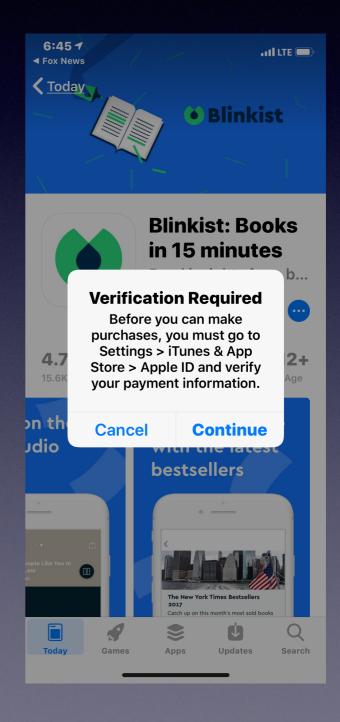

# iPhone & iPad Payment Info Is In Your Apple ID Settings!

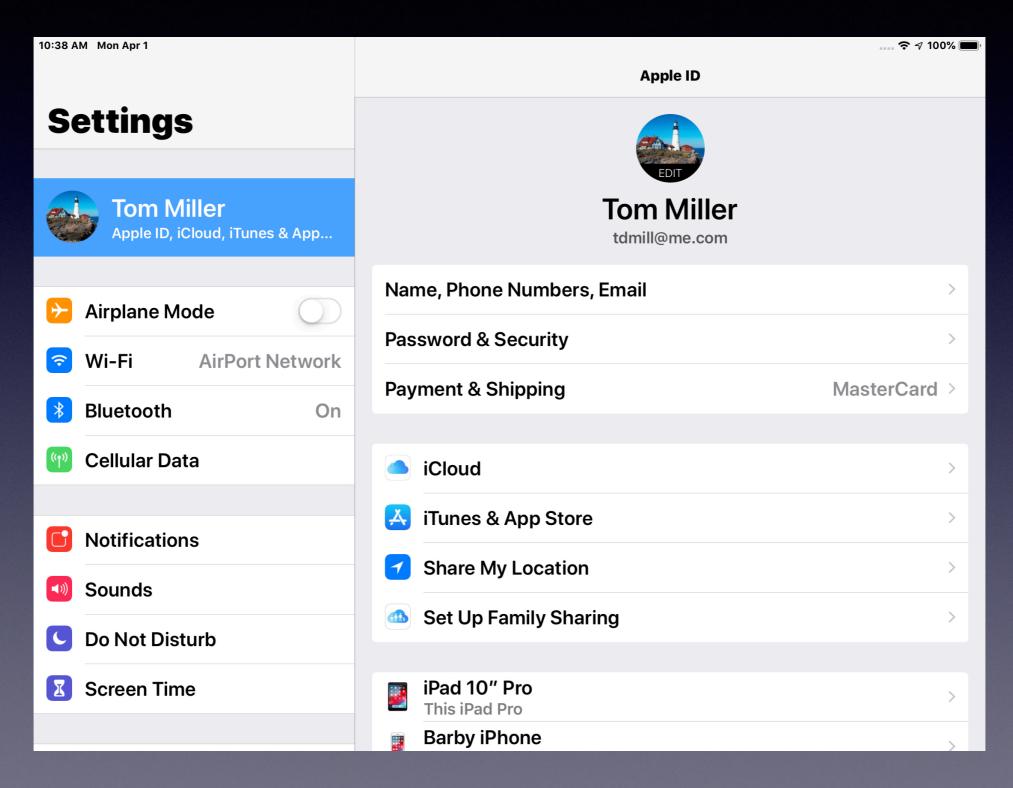

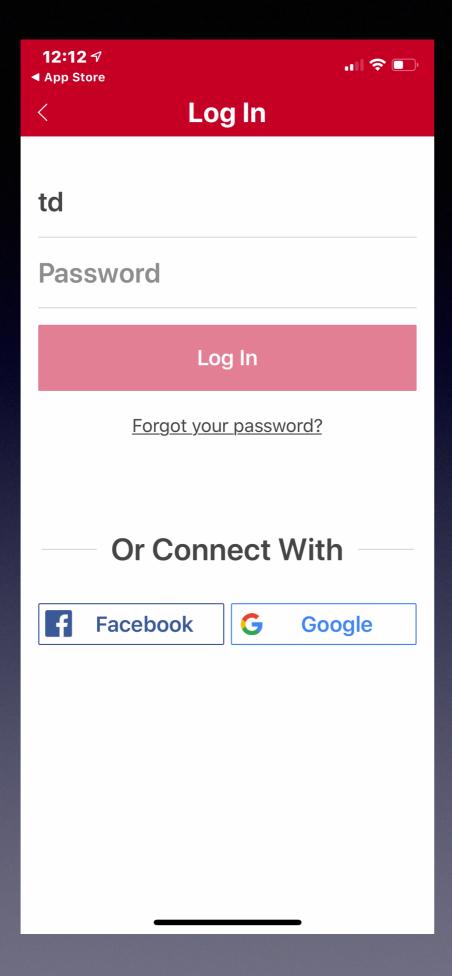

Login With Google Or FaceBook!

**Should I?** 

## Absolutely!

If this website
Will accept my Google
account
And I don't have to set
up a new account
And give my
credentials...
To someone else;
Why Not!

### Google & Mac OS 10.14.4

Some Gmail accounts quit working with OS update to 10.14.4.

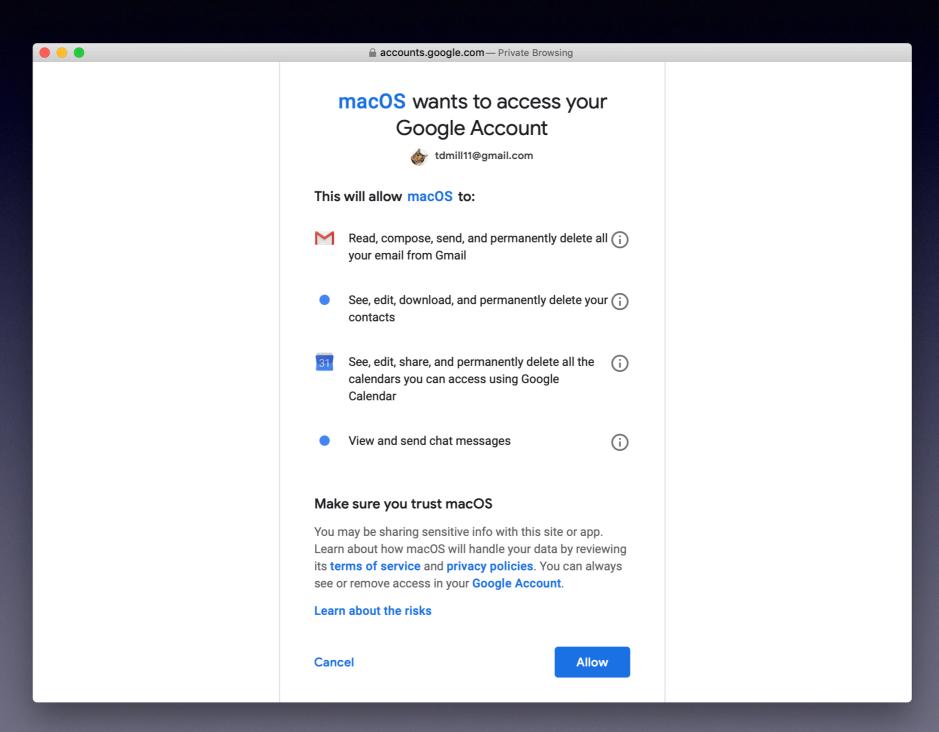

### How Much "Do We Do" With Google?

### **Settings > Google > Allow Google To Access...**

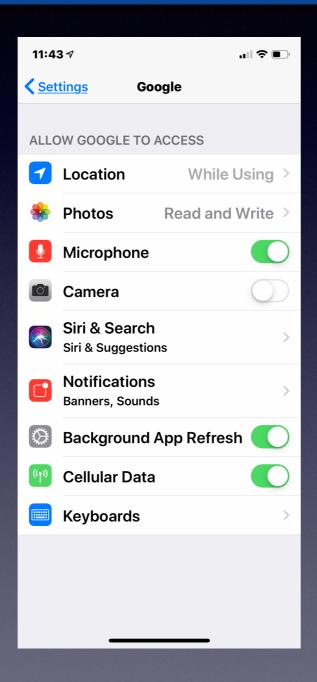

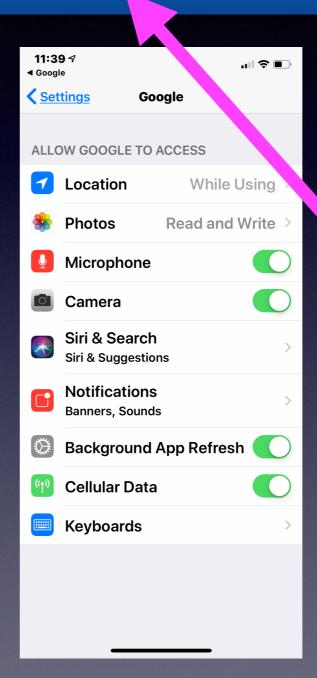

# Does Your iPhone Need A Dose of Geritol?

### Tricks to get it to "perk up"!

Turn it completely off by holding the power off button until you see "Slide to power off".

Eliminate apps you don't use.

Close apps.

Make sure you have plenty of storage space!

Use Safari setting to "clear history and website data".

Do a hard reset.

## Prevent Apps From Asking For Your Feedback or Review!

# Open your Settings app Tap iTunes & App Store Toggle In-App Ratings & Reviews to "Off"

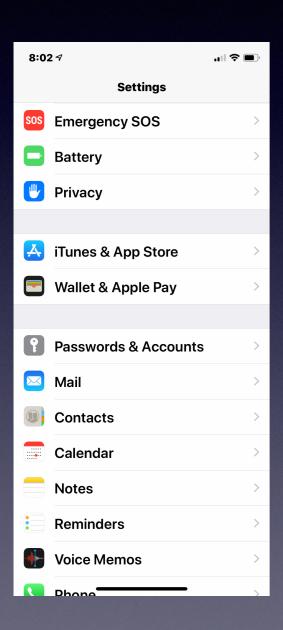

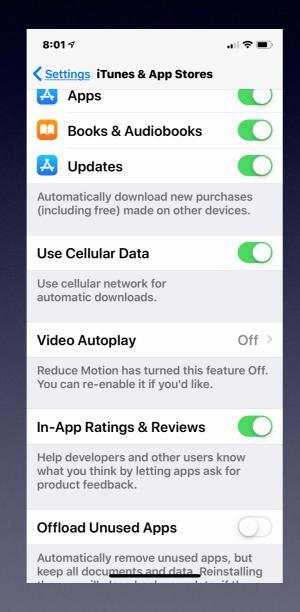

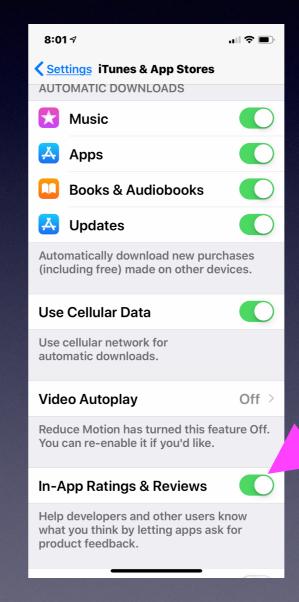

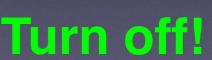

### Disk Utility (On a Mac) From Recovery Mode!

First Aid can be done two ways on a Mac! First Aid will clean and repair your Mac!

### **Applications > Utilities > Disk Utility**

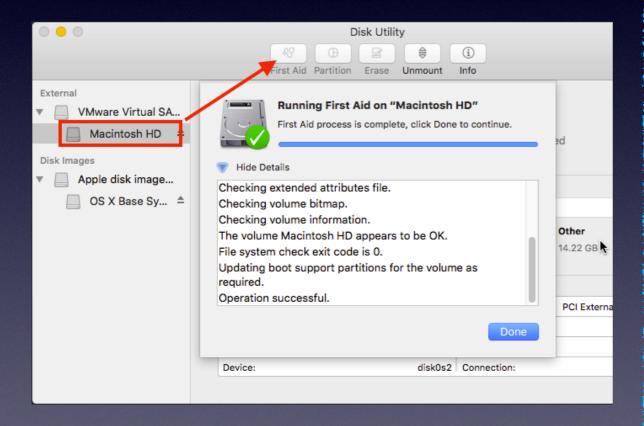

Immediately after pressing the power Button; hold the Cmd & "R" at the Same time. Wait until you see the screen
Below and then choose Disk Utility.

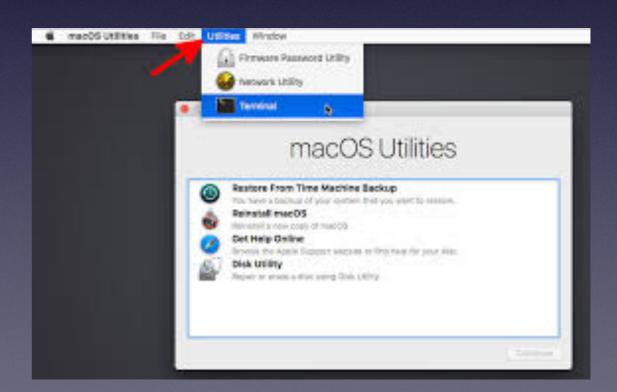

### **Enable Siri To Work For You!**

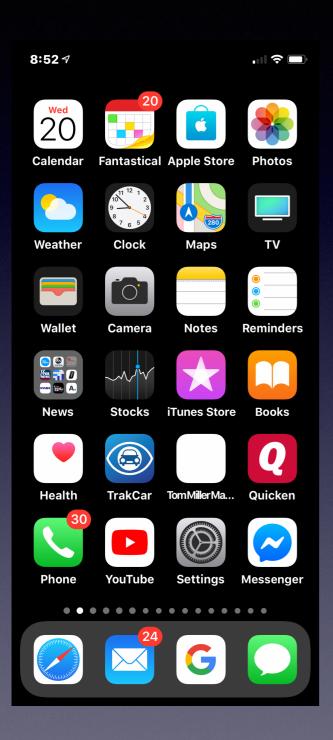

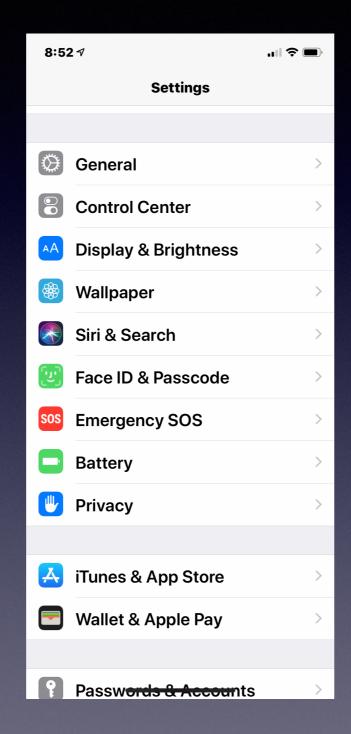

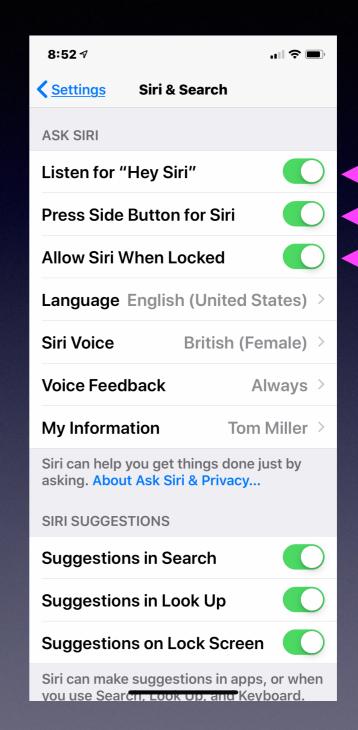

### Teamviewer For Mac / iPhone / iPad!

https://www.teamviewer.com/en-us/

Connect via iPhone and download From the App Store!

### I can help you remotely...No need to travel!

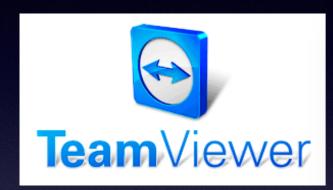

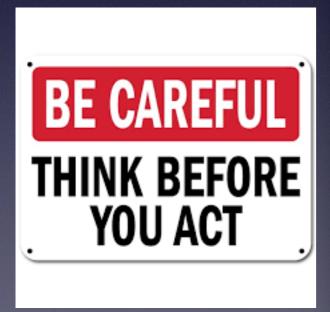

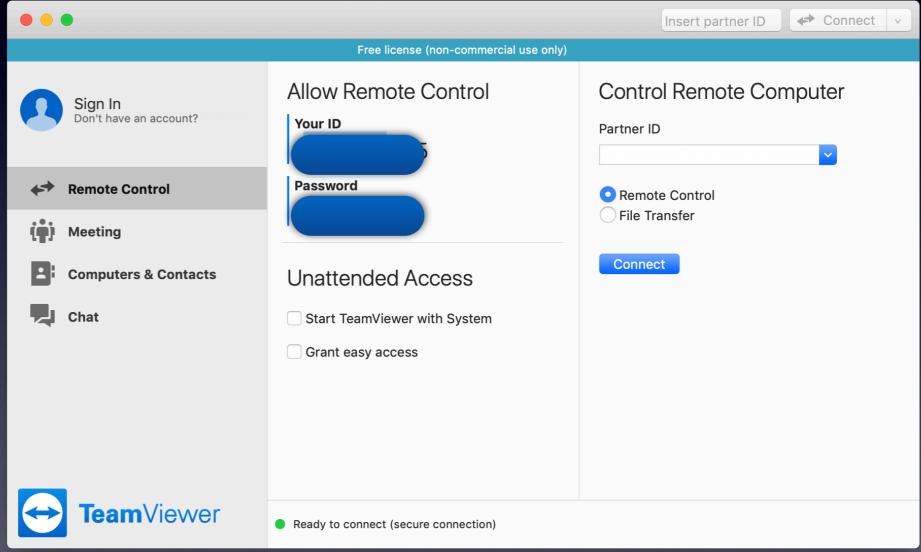

Great app but can also be used by crooks and scam artists!

# When You Receive A Call! Plus An Alert!

- •Open your settings app
- •Tap "General"
- •Tap "Accessibility"
- •Scroll down a little bit
- •Tap "Enable LED Flash for Alerts"

### Don't miss a call!

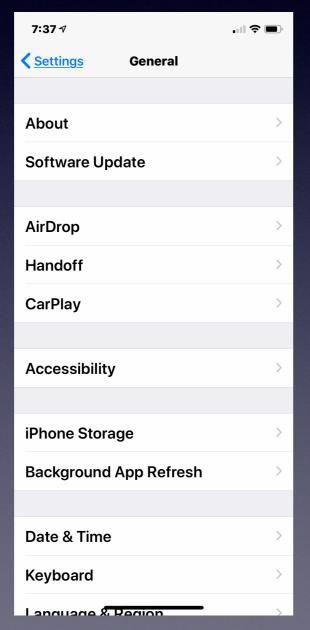

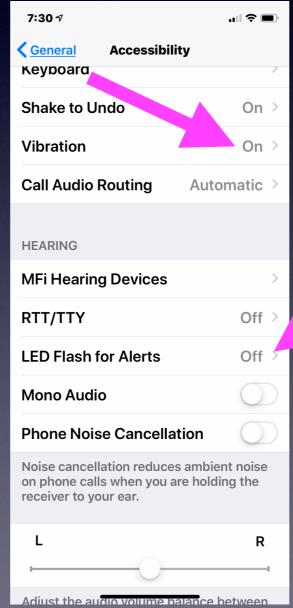

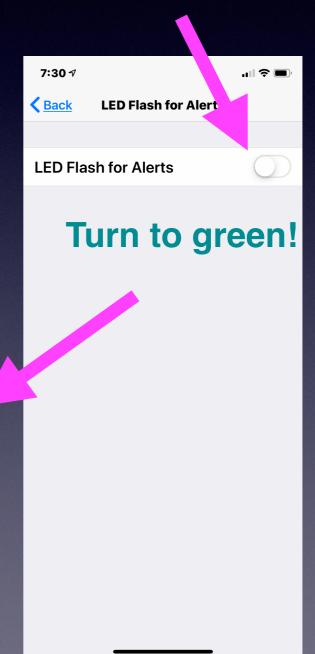

# Making Sure I Don't Miss A Call!

Go through the ring tones. Purchase or make a ring tone. Make sure the ringer is in the "on" mode. Make sure the volume is on loud! Use the "Vibration" option. Use "Flash Alerts". Announce a call! Use phone noise cancellation. Allow calls on other devices.